## **Overview of Licence Options**

## Overview of the licence options

Selecting the item **Licence** in the left part of the [D2000 Application Manager](https://doc.ipesoft.com/display/D2DOCV11EN/Configuration+of+D2000+system+applications+-+D2000+Application+Manager) shows the licence information saved in the licence file LicenceRun.code or LicenceDev.code. This file must be located in the [installation directory](https://doc.ipesoft.com/display/D2DOCV11EN/Installation+Directory+Structure) of your D2000 system. The file can only be decoded using the [hardware key](https://doc.ipesoft.com/display/D2DOCV11EN/Hardware+key) supplied with the [licence file](https://doc.ipesoft.com/display/D2DOCV11EN/License+file).

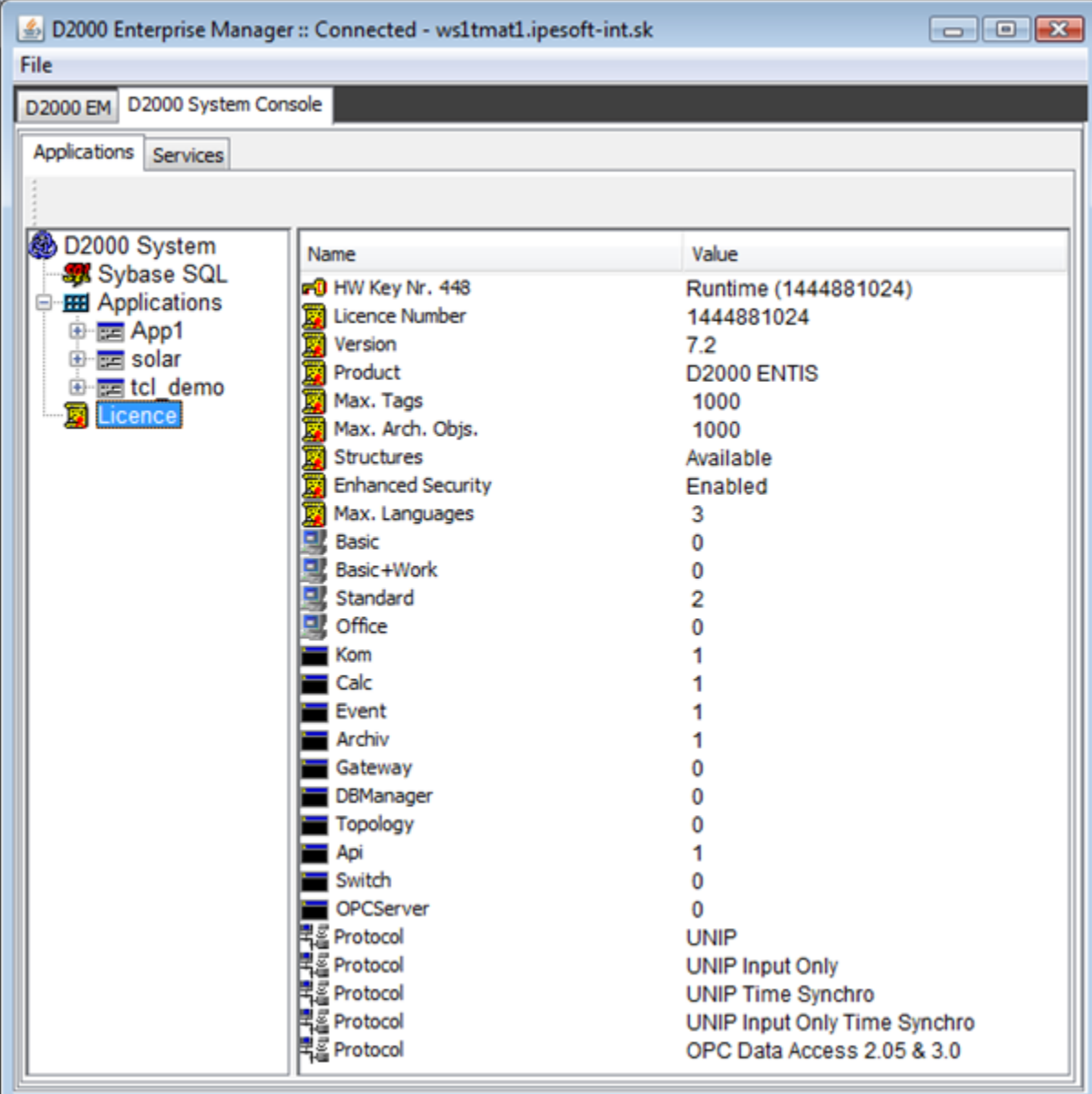

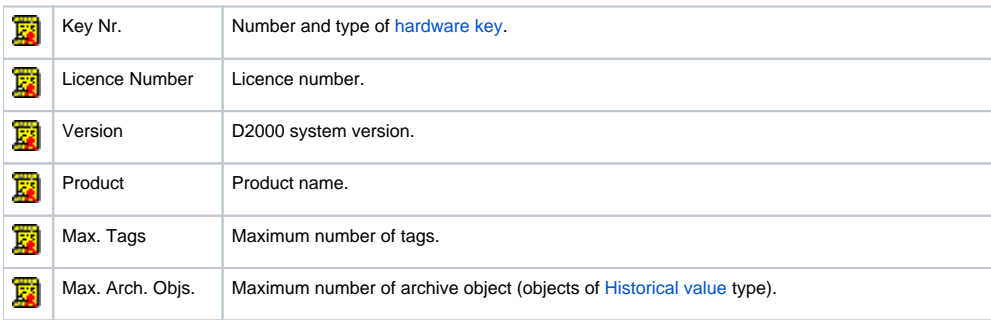

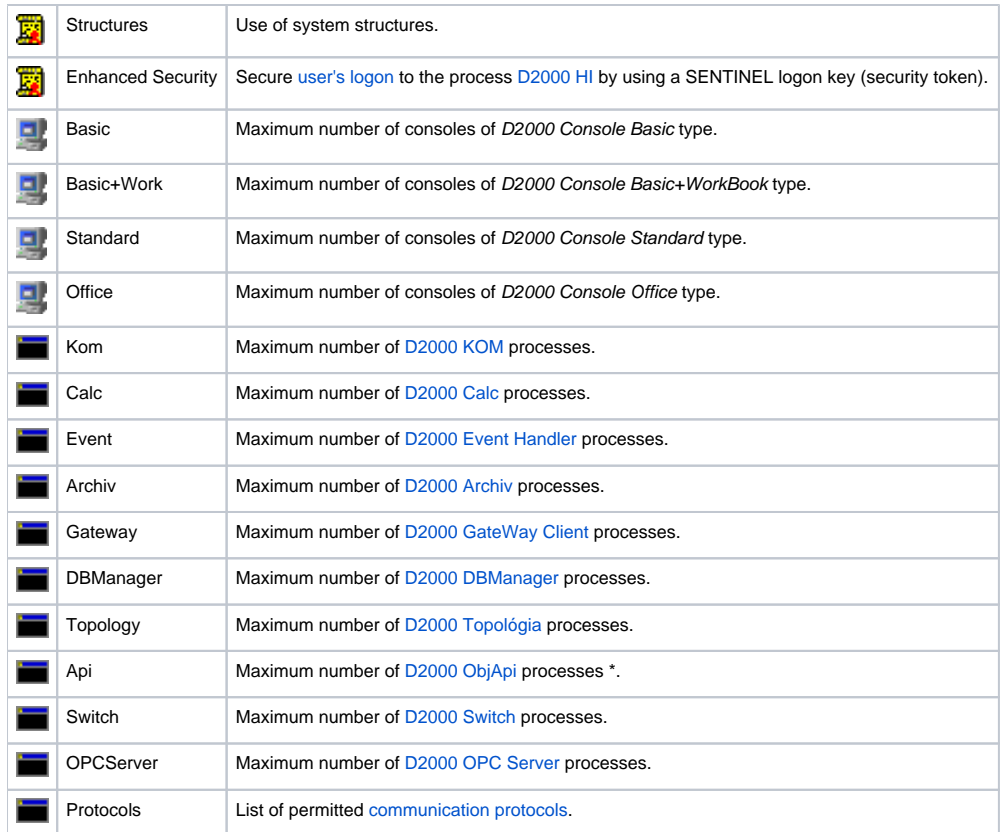

\* The process [D2000 Gateway Server](https://doc.ipesoft.com/display/D2DOCV11EN/Remote+Tags) connects to another process [D2000 Server](https://doc.ipesoft.com/display/D2DOCV11EN/D2000+Server) as a process **D2000 ObjApi**.